<span id="page-0-1"></span>Aide en ligne SOC INFORMATIQUE - http://doc.socinformatique.fr/

# **Créer sa bibliothèque d'ouvrages**

Sur cette page, vous allez apprendre à créer votre bibliothèque d'ouvrages.

Dans DeviSOC il n'y a pas de format spécifique pour une bibliothèque : Il suffit de créer une affaire et de la nommer **'Bibliothèque'**.

Une fois la bibliothèque créée, il faudra la désigner comme bibliothèque par défaut.

Toutefois il existe différents moyens de nourrir la base de données du fichier bibliothèque, à savoir :

- [Importer vos données Excel/Word pour compléter votre bibliothèque,](#page-0-0)
- [Organiser la hiérarchie de vos lots, chapitres et ouvrages,](#page-0-1)
- [Définir les prix de vos ouvrages,](#page-1-0)
- [Insérer des informations complémentaires \(images, tableaux, liens\),](#page-1-1)
- [Insérer des formules de calcul reprenant automatiquement des données du projet,](#page-1-2)
- [Lier vos prestations, prescriptions et prix avec vos outils BIM,](#page-2-0)
- [Paramétrer le chemin de votre bibliothèque d'ouvrages par défaut.](#page-2-1)

N'oubliez pas également que nous mettons à votre disposition des bibliothèques de prescriptions prêtes à l'emploi comme Bati CCTP ou Écobanque. Elles ne remplacent pas votre expertise métier mais sont de puissants accélérateurs de mise en place.

[Plus d'information ici](http://doc.socinformatique.fr/doku.php?id=devisoc:bibliotheque:start)

#### <span id="page-0-0"></span>**Importer vos données Excel ou Word**

Si vous souhaitez créer votre bibliothèque d'ouvrages grâce à un fichier Excel ou Word vous pouvez vous diriger sur cette page.

Cela vous permettra de ne pas tout refaire à la main dans DeviSOC.

[Export / Import : Office / OpenOffice](http://doc.socinformatique.fr/doku.php?id=devisoc:generales:export_import)

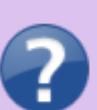

# **Organiser la hiérarchie de vos lots, chapitres, et ouvrages**

La hiérarchie de vos lots est primordiale pour une bonne organisation de votre bibliothèque, elle doit être structurée comme une affaire, ci dessous une page explicative de la hiérarchie à mettre en place dans une bibliothèque.

[Création d'une structure de fichier](http://doc.socinformatique.fr/doku.php?id=devisoc:base_etudes:creation_de_la_structure_de_l_affaire)

#### <span id="page-1-0"></span>**Définir les prix de vos ouvrages**

Vous trouverez ici comment saisir ou modifier les prix unitaires d'estimation dans votre bibliothèque et comment gérer la T.V.A;

[Gérer les prix](http://doc.socinformatique.fr/doku.php?id=devisoc:base_etudes:outils_de_chiffrage#gerer_les_prix)

## <span id="page-1-1"></span>**Insérer des informations complémentaires (images, tableaux, liens)**

Les fonctions permettant d'ajouter du contenu détaillé dans votre bibliothèque sont décrites ici :

L'intérêt de compléter ces informations dans une bibliothèque est de vous éviter le refaire dans chaque affaire, lorsque vous récupèrerez l'article de votre bibliothèque pour le copier dans votre affaire vous aurez fait 90% du travail de présentation.

[Ajouter des détails](http://doc.socinformatique.fr/doku.php?id=devisoc:base_etudes:creation_de_la_structure_de_l_affaire#ajouter_des_textes_de_localisations_mode_de_metre_images_tableaux)

# <span id="page-1-2"></span>**Insérer des formules de calcul reprenant automatiquement des données du projet**

Le but des formules de calcul automatique est de pouvoir récupérer une valeur déjà calculée sur un **Ouvrage A** pour la rappeler sur autant d'ouvrages que vous le souhaitez, il s'agit d'un gain de temps considérable et vous ne risquez pas d'oublier une valeur, lorsque le lien est fait il ne reste plus qu'a modifier la source.

**Exemple :** j'ai calculé une surface de cloison sur un **Ouvrage A** en détaillant les périmètres puis

les hauteurs pour avoir une surface, je peux donc rappeler le périmètre sur un **Ouvrage Plinthes**, et la surface total sur un **Ouvrage peintures** ou **Revêtement mural**.

Ainsi avec les calculs d'un seul ouvrage j'ai pu donc reprendre les valeurs sur 2 autres ouvrages.

Si dessous les pages pour vous aider

Créer des variables de métrés à utiliser dans des formules de calcul

[Utiliser des mémoires pour le métré](http://doc.socinformatique.fr/doku.php?id=devisoc:base_etudes:outils_de_chiffrage#plus_sur_le_metre)

• Rappeler des quantités depuis un autre ouvrage

#### [Rappel de métrés](http://doc.socinformatique.fr/doku.php?id=devisoc:base_etudes:outils_de_chiffrage#rappeler_des_metres)

Utiliser les caractéristiques dimensionnelles du projet dans les formules de métré

[Saisir des caractéristiques dimensionnelles](http://doc.socinformatique.fr/doku.php?id=devisoc:base_etudes:outils_de_chiffrage#tableaux_ratio_et_surface)

#### <span id="page-2-0"></span>**Lier les prestations, prescriptions et prix avec vos outils BIM**

Il est tout à fait possible de coupler vos prestations avec des outils BIM, le but étant de gagner du temps sur des étapes répétitives et de pouvoir surtout récupérer vos quantités depuis le logiciel de CAO pour ensuite les réintégrer dans DeviSOC.

3 solutions BIM s'offrent à vous :

[Exploiter la bibliothèque dans JustBIM](http://doc.socinformatique.fr/doku.php?id=justbim:les_bases:le_module_classification#utiliser_une_bibliotheque_devisoc_pour_justbim)

[Exploiter la Bibliothèque dans REVIT](http://doc.socinformatique.fr/doku.php?id=bimcbimc:fonctions_principales_avec_revit:reglages_chemins#exporter_bibliotheque_devisoc_vers_revit)

[Exploiter la Bibliothèque dans Allplan](http://doc.socinformatique.fr/doku.php?id=bimcbimc:fonctions_principales_avec_allplan:reglage_chemins#preparez_votre_bibliotheque)

### <span id="page-2-1"></span>**Paramétrer le chemin de votre bibliothèque d'ouvrages par défaut**

Ce réglage permet utiliser les raccourcis **'Ouvrir la bibliothèque'** dans l'onglet "outils bibliothèque" du navigateur et "Juxtaposition Affaire / Bibliothèque" dans la barre d'accès rapide.

[Définir le chemin de bibliothèque par défaut](http://doc.socinformatique.fr/doku.php?id=devisoc:base_etudes:configuration_de_devisoc_au_demarrage#definir_les_chemins_par_defaut)

From: <http://doc.socinformatique.fr/> - **Aide en ligne SOC INFORMATIQUE**

Permanent link: **[http://doc.socinformatique.fr/doku.php?id=devisoc:bibliotheque\\_ouvrages&rev=1586871920](http://doc.socinformatique.fr/doku.php?id=devisoc:bibliotheque_ouvrages&rev=1586871920)**

Last update: **2020/04/14 13:45**

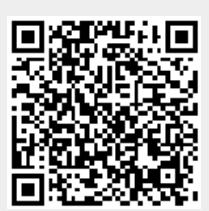